# **Text Widget Parameters**

- [Overview](#page-0-0)
- [Predefined Text Widget Parameters](#page-0-1)
- [Restrictions](#page-1-0)
	- [Styling Restrictions](#page-1-1)
	- **[Other Restrictions](#page-1-2)**
- [Adding a Text Widget Parameter](#page-1-3)

## <span id="page-0-0"></span>**Overview**

This feature allows you to display dynamic report values, such as the name of the report, its description, filters defined in a report, and more, on your charts by entering predefined keywords using Yellowfin's text widgets.

# <span id="page-0-1"></span>Predefined Text Widget Parameters

You can include the following parameters (in the exact format shown below) in your text widget. Yellowfin will replace them with their values when you preview your chart.

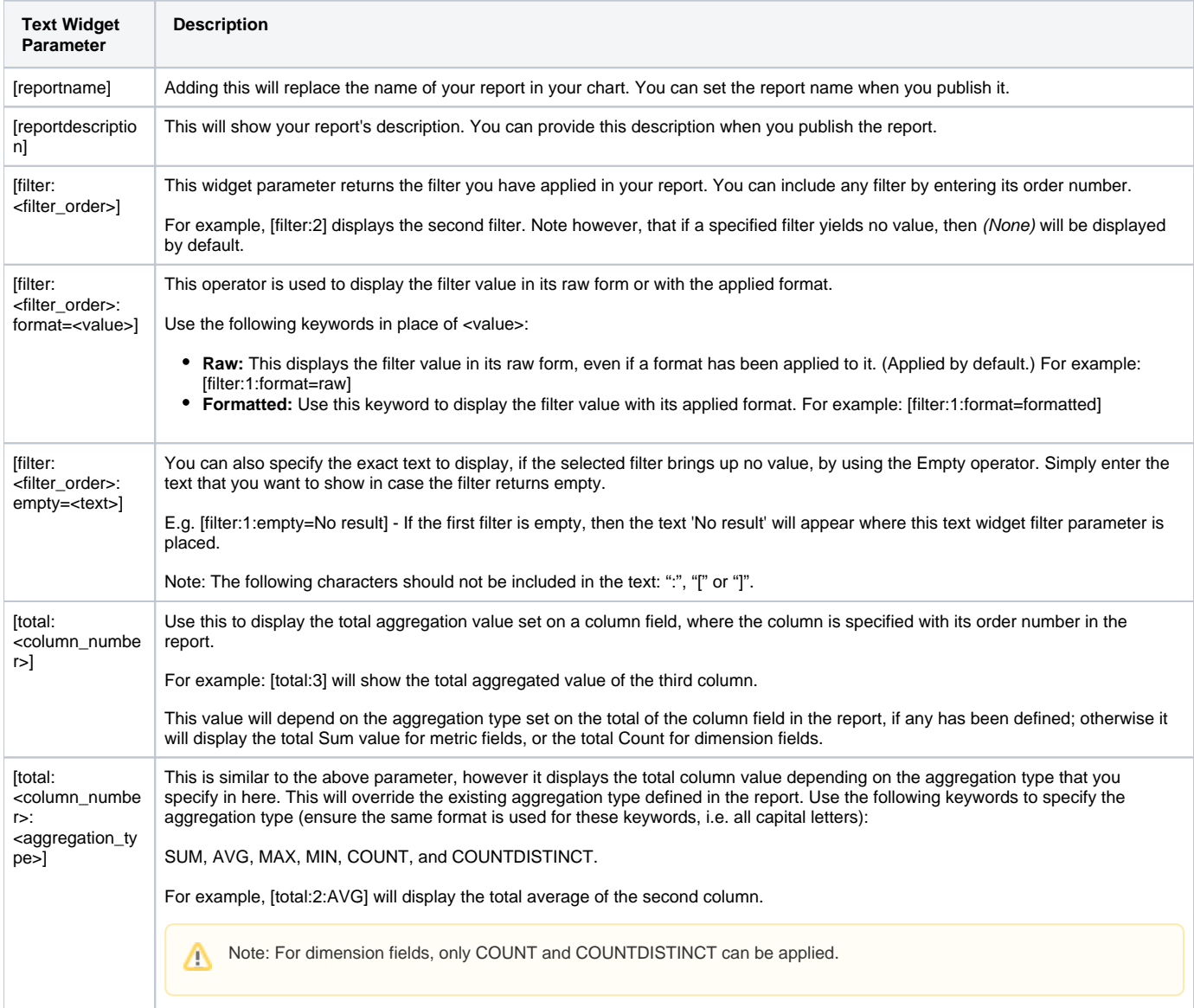

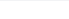

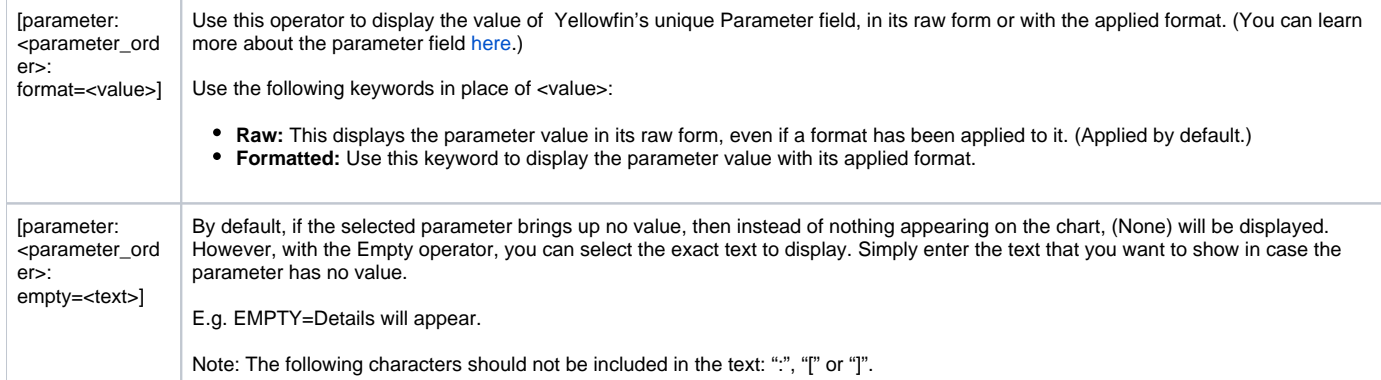

## <span id="page-1-0"></span>**Restrictions**

Consider the following limitations when using this feature:

#### <span id="page-1-1"></span>**Styling Restrictions**

- Make sure to apply basic styling when using the widget parameter keywords. The following formats are accepted:
	- No styling, for example, [reportname].
	- Or overall styling, for instance, **[reportname]** or [reportname].

However, any other type of styling will not be accepted, including cases where some of the text is bold or italic, such as: [report**name**] or [filter:<order\_number>].

It is advisable not to copy and paste text into a text widget, as any html formatting tags might also get copied, which can then interfere with the text widget parameter.

### <span id="page-1-2"></span>**Other Restrictions**

- The order number used with filters and parameters, will only refer to the order of a specific type of widget parameter. For instance, if **[filter]** and **[p arameter]** are both included in the same report, then [filter:2] refers to the second filter, even if there are multiple parameters appearing before it.
- $\bullet$ When using multiple operators with filters and parameters, ensure that the order number is defined first. Use the FORMAT and EMPTY operators in any order after that. For example, both of the following are acceptable;
	- [filter:<order\_number>:FORMAT=<value>:EMPTY=<text>] [filter:<order\_number>:EMPTY=<text>:FORMAT=<value>]

However, this is not: [filter:FORMAT=<value>:<order\_number>]

## <span id="page-1-3"></span>Adding a Text Widget Parameter

This guide will show you how to use a text widget parameter in your chart.

1. Create a report. (See our [Report Creation](http://Creating a Report) section for more detail.)

2. **Note:** In order to use the filter text widget parameter, make sure to include values in the Filters field when creating your report.

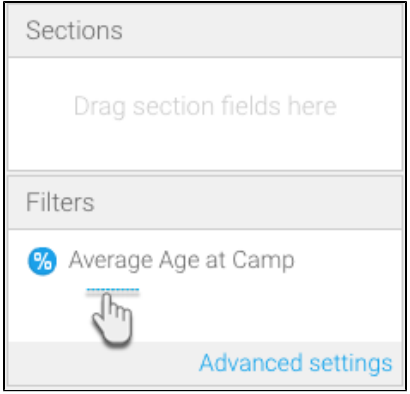

- 3. Once you have created your charts (you would need at least two charts), proceed to the Design mode.
- 4. Drag a text widget (from the left side menu) onto your canvas, while in the edit mode.

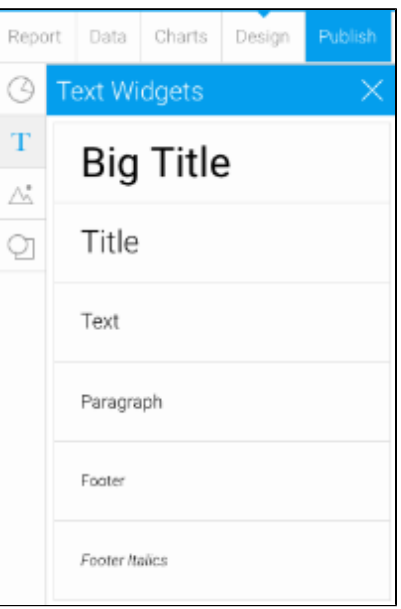

5. Type in one of the text widget parameters.

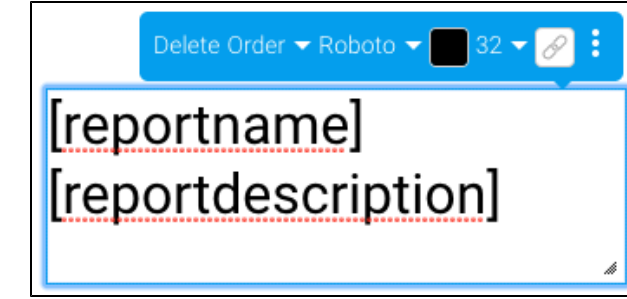

To view the values of some of the text widget parameters, e.g. [reportname] and [reportdescription], you will first need to publish the Δ report and provide the details in the form. Then return to the design editing mode to use the parameters.

6. Then click on the Preview button to preview the chart.

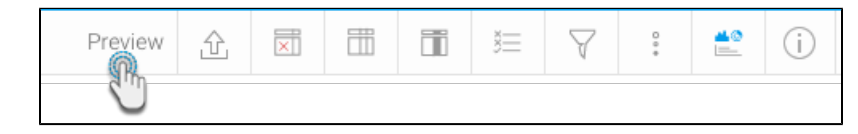

7. You will be able to see the values of the text widget parameters you have included in the chart, as shown in the example below.

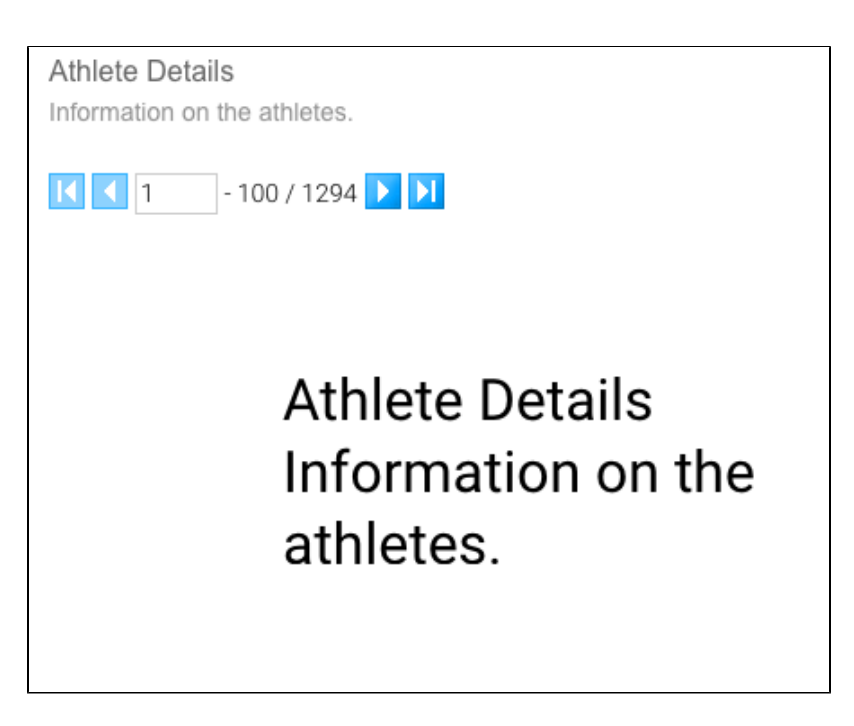

If nothing gets displayed, ensure that the applied text widget parameter contains a value.Λ